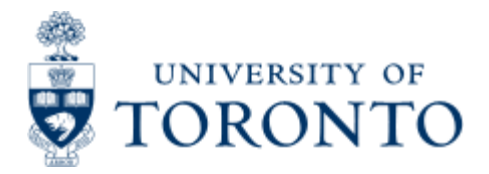

# [Financial Services Department](http://www.finance.utoronto.ca/)

## **Submit Month-End Reports in the Background**

### **When to Use**

To run the month-end reports in the background, either individually or all at once in any combination.

This report allows you to run both the Reconcilliation and Accountability Reports that must be run and reviewed by the Business Officer each month, as stated in the Accountability Report. For more information about Financial Accountability, please click **[here.](http://finance.utoronto.ca/forms/accountability/)**

#### *Report Functionality*

- Allows users to complete one selection screen and schedule the running and printing of the monthly reconciliation reports.
- Report can be scheduled to run each month

#### *Detailed Procedures*

#### *Access the transaction using:*

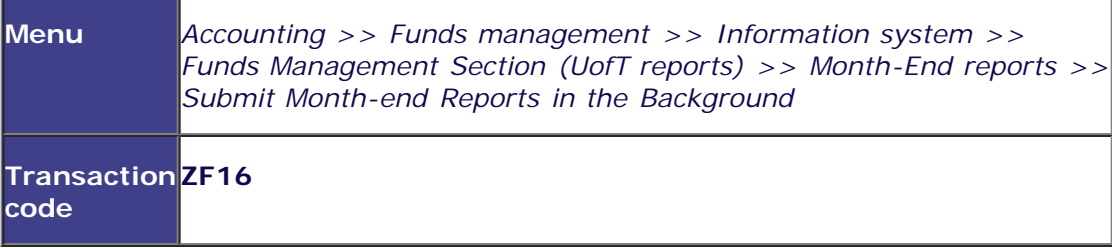

Search

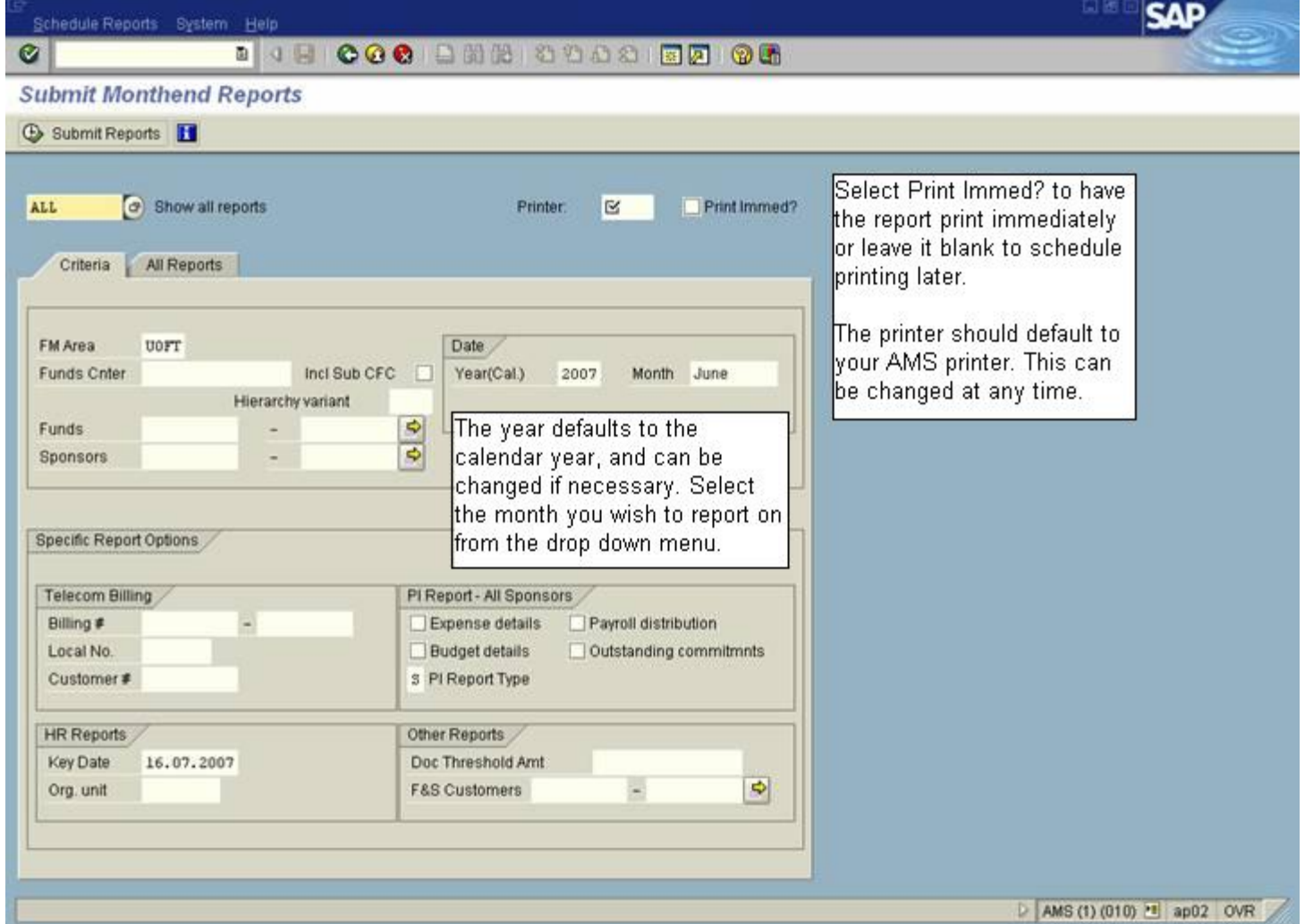

**Step 1** - Determine which accounts require month-end reconciliation and/or management review.

#### **CRITERIA**

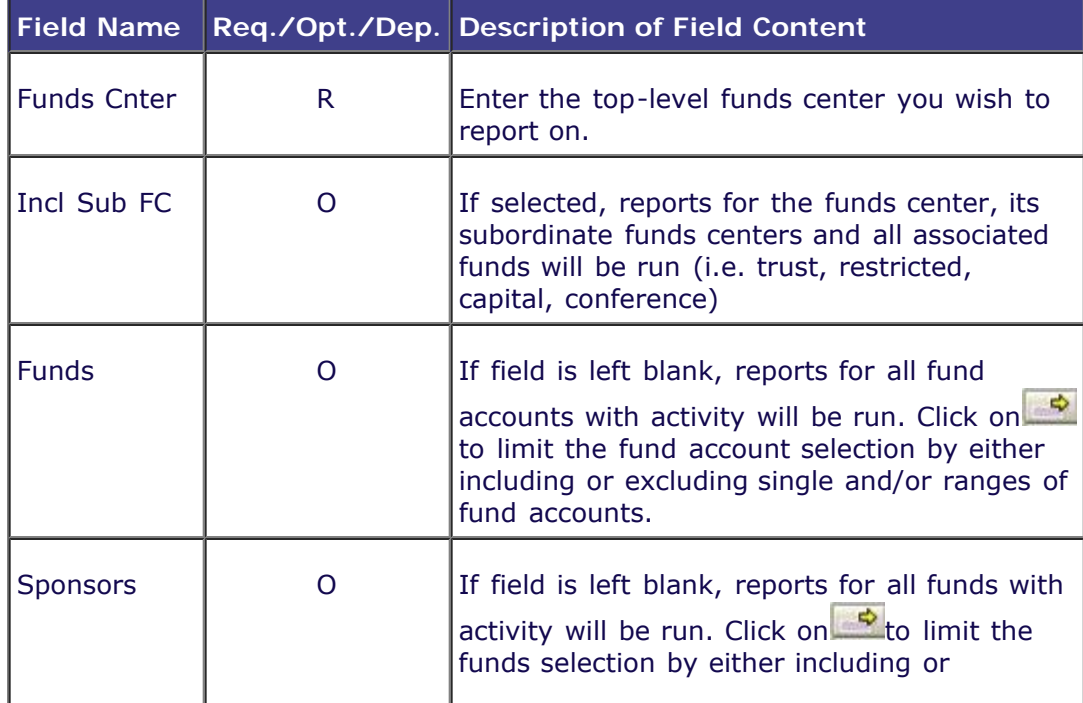

The following set of criteria affects all reports selected.

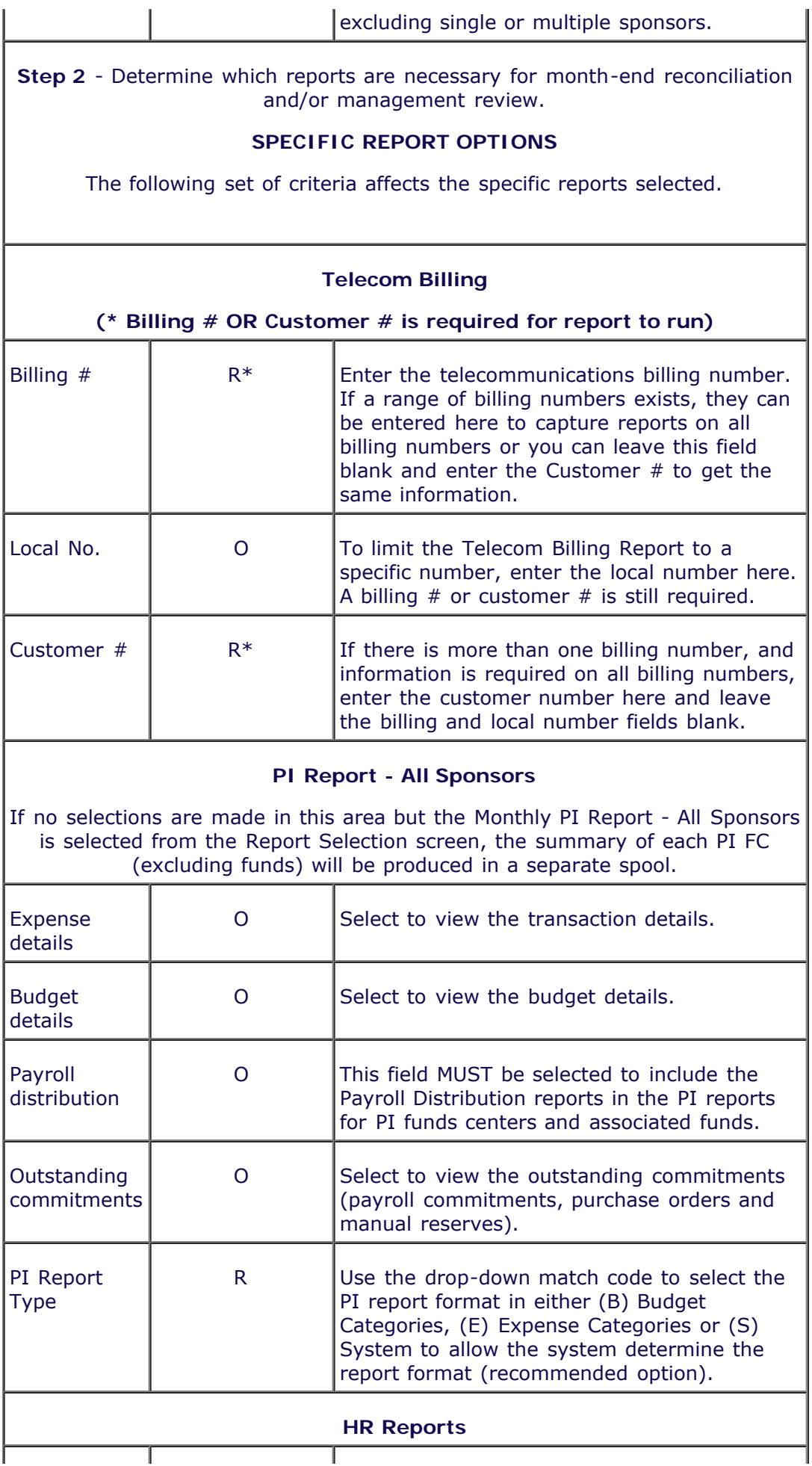

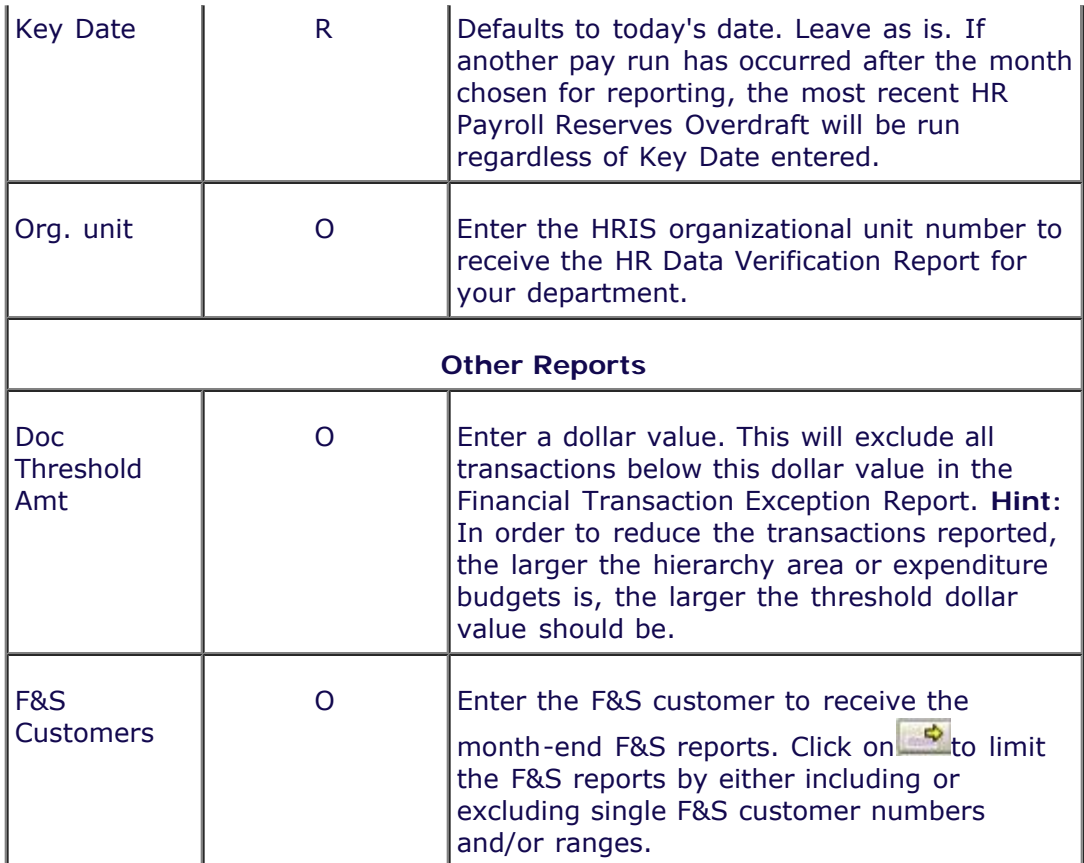

Click on the All Reports tab to select the desired month-end reports.

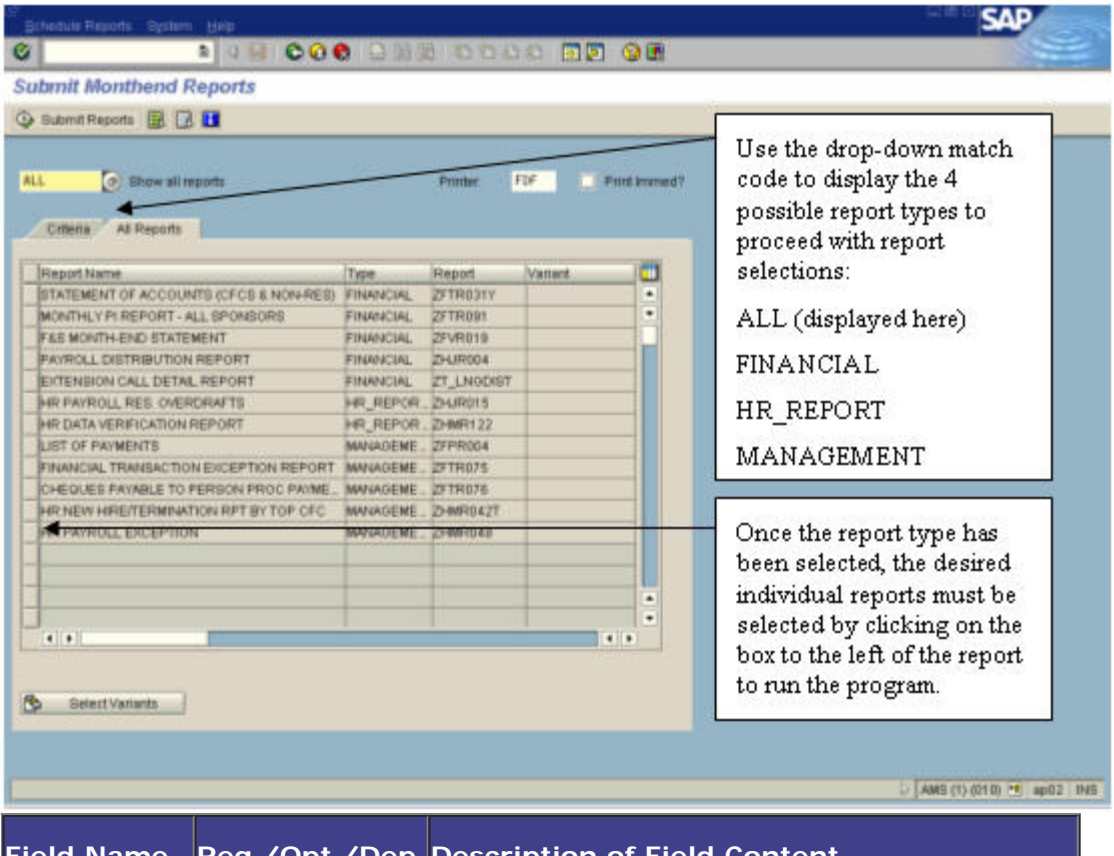

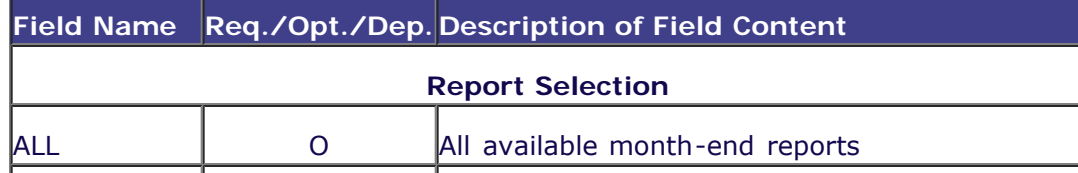

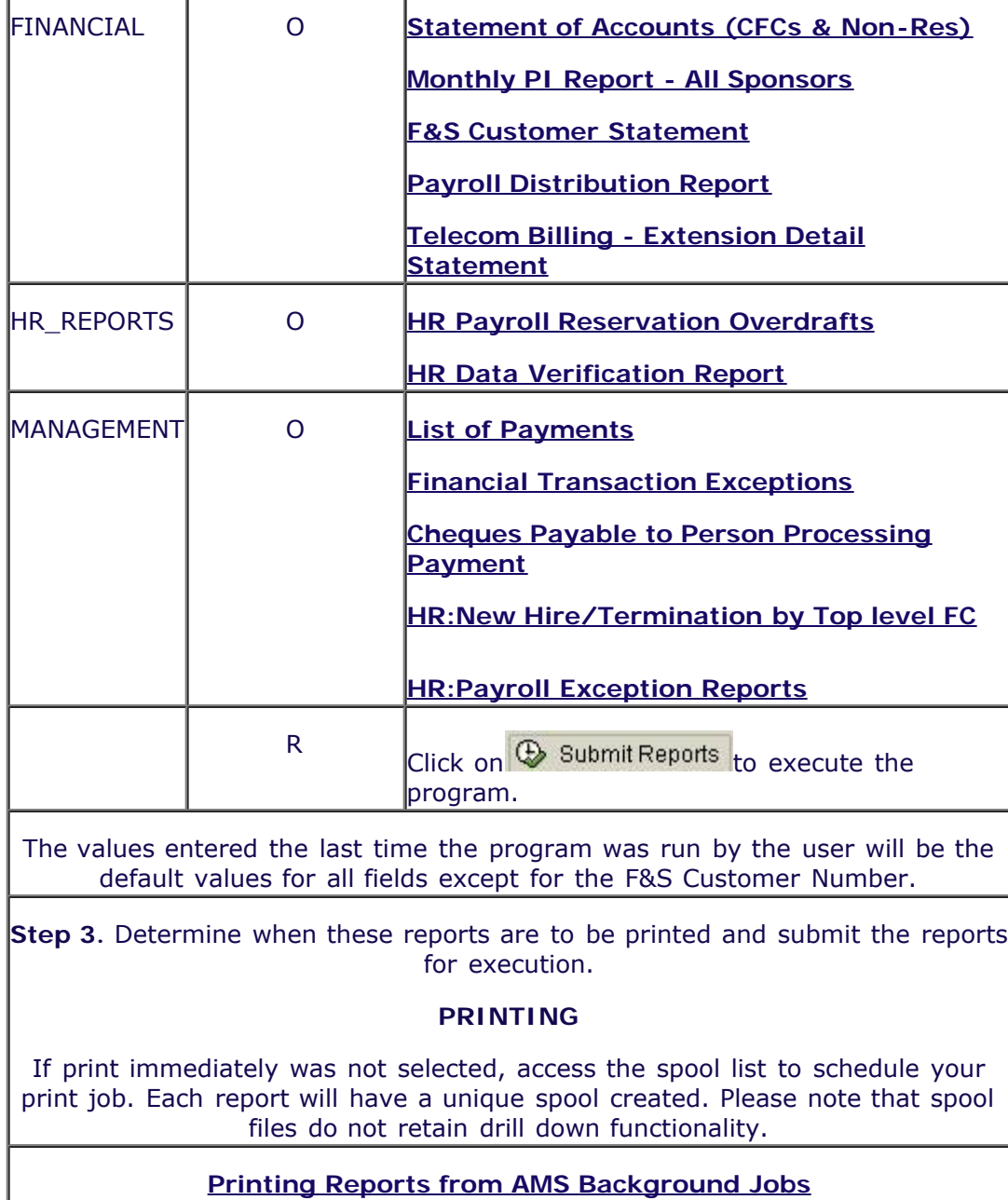

**[Creating Variants for the Month-End reports in the background](http://finance.utoronto.ca/wp-content/uploads/2015/11/Variantasset.pdf)**

*End of Procedure.*

### **Resources Information**

**[Financial Accountability](http://finance.utoronto.ca/forms/accountability/)**